## **Tilmelding til automatisk betaling for Château d'Azans**

**1) Log ind på slottets hjemmeside på din computer.**

**Vælg Aktionærsystem fra enten hovedmenuen Aktionær eller fra menuen under Aktionærsider**

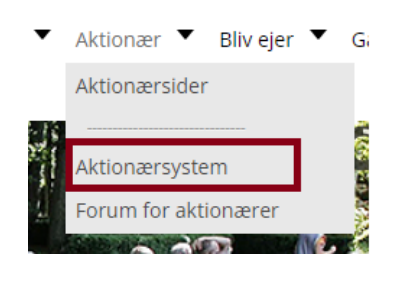

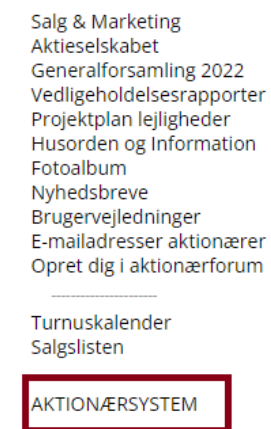

**2) I Aktionærsystemet, vælg Min Profil i hovedmenuen.**

**Rul ned indtil du ser dette og klik på knappen:**

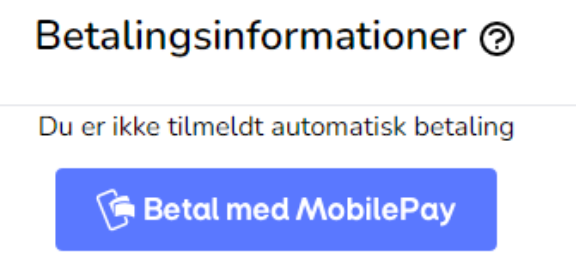

**Når du har trykket på knappen, ser du dette skærmbillede:**

## **3) Indtast dit mobilnummer. Tryk Fortsæt.**

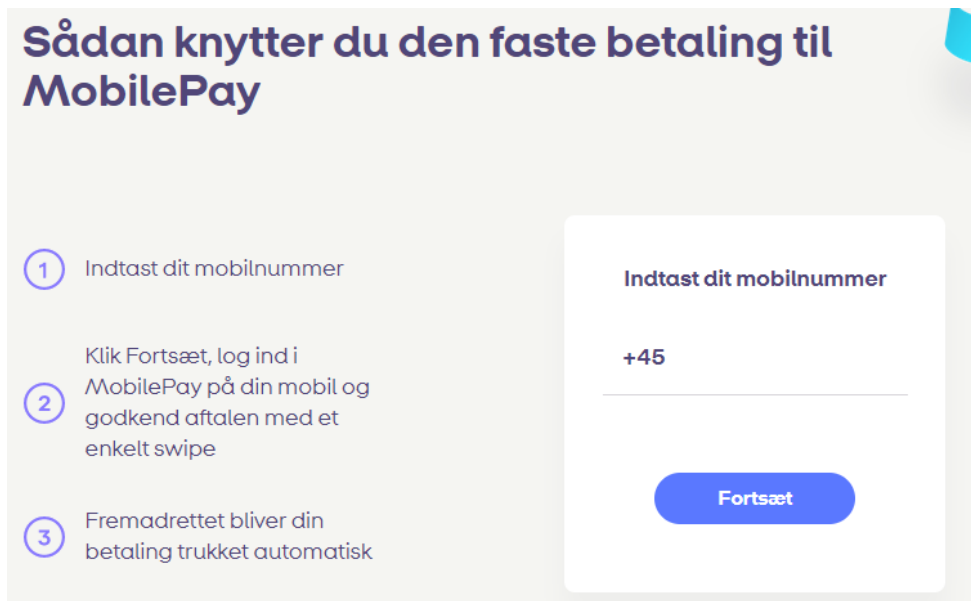

## **Log ind i din MobilePay, og:**

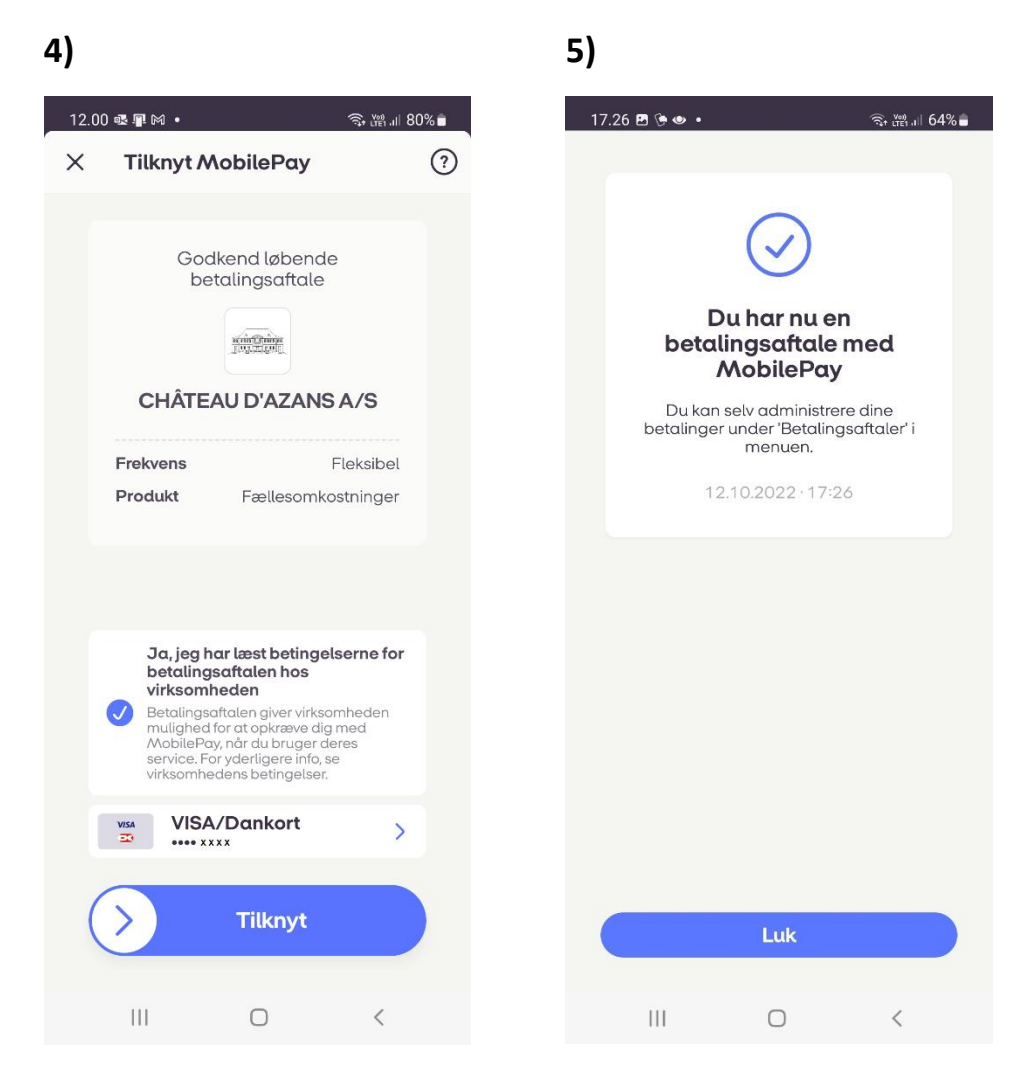

**6) Du ser med det samme denne opdatering i Min Profil i Aktionærsystemet:**

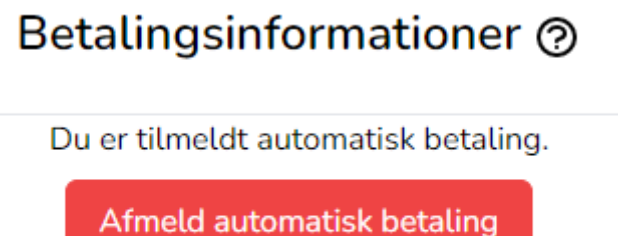

**Som det fremgår, kan du altid afmelde igen.**

**Tak fordi du valgte vores abonnementsløsning.**